# - Firmware update doesn't start or doesn't complete

- Receiver doesn't power up after the update.
- Error message appeared when confirming the firmware version.

## Recovery method using USB method:

- 1. Unplug the AC power cable from wall outlet.
- 2. Insert the USB thumb drive which has the firmware data stored inside, into the USB port located on the front panel.
- 3. Press and hold the **PURE DIRECT** key and keep it pressed while you plug the AC power cable back into the wall outlet again.
  - " USB UPDATE" will appear on the front display. Then, release the PURE DIRECT key.
- 4. The update will start automatically.
- 5. When "UPDATE SUCCESS" appears on the display, firmware update is completed. Power off the receiver and remove the USB thumb drive.
- 6. Confirm updated firmware version.

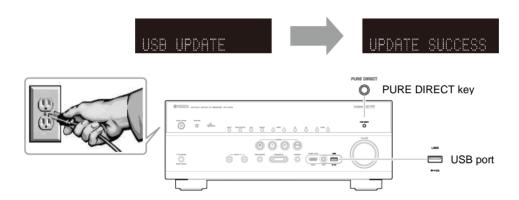

# - Error message appeared during the update

**Cause:** For some reason, the receiver can't read the firmware data.

Method: For your solution, check the following

#### [Update through Internet]

☐ Check Internet connection.

Check if the Internet connection is working by playing an Internet radio station.

(See owner's manual for details)

### [Update by USB thumb drive]

- ☐ USB thumb drive is connected properly to the receiver.
- ☐ USB thumb drive is not password protected.

(AV receiver cannot read data from a security protected USB thumb drive)

- ☐ Make sure the USB thumb drive is inserted before the receiver is powered on for the update.
- ☐ The firmware data is stored in the root directory of the USB thumb drive.
- ☐ There is no other data except the firmware data in the USB thumb drive.
- ☐ No folders are created in the USB thumb drive.

Else, retry the update by USB using another USB thumb drive.